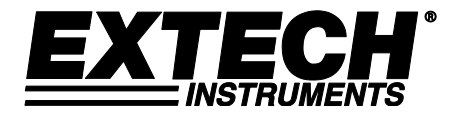

# **Utilisation intensive Manomètre de pression différentielle**

# **Modèle SDL720**

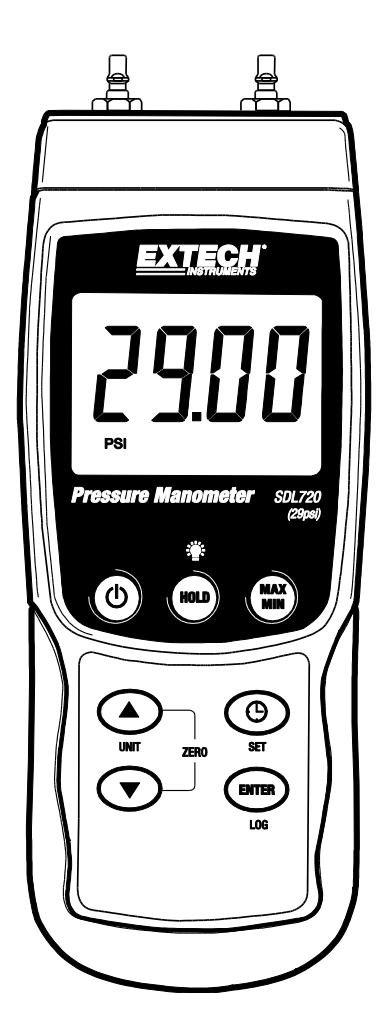

Vous trouverez d'autres traductions du manuel d'utilisation sou[s www.extech.com](http://www.extech.com/)

# *Introduction*

Félicitations pour l'achat de votre manomètre de pression Extech SDL720. Cet appareil mesure la pression différentielle sur une amplitude de ± 29 psi. Les mesures prises en charge sont les bars, psi (livres par pouce carré), Kg/cm<sup>2</sup>(kilogrammes par centimètre carré), mm Hg (millimètres de mercure), in Hg (pouces de mercure), mètres de H<sub>2</sub>O, pouces de H<sub>2</sub>O, atmosphère, hPa (hectopascals) et kPa (kilopascals). Les mesures de données enregistrées sont stockées sur une carte SD à des fins de transfert vers un PC. Cet appareil est livré entièrement testé et calibré et, sous réserve d'une utilisation adéquate, vous pourrez l'utiliser pendant de nombreuses années, en toute fiabilité. Veuillez vous rendre sur notre site Web [\(www.extech.com\)](http://www.extech.com/) pour avoir accès à la dernière version du présent manuel d'utilisation ainsi que pour contacter le service d'assistance.

# *Sécurité*

# **Symboles de sécurité internationaux**

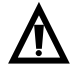

Ce symbole, apposé à un autre symbole ou à une borne, indique que l'utilisateur doit se référer au manuel d'utilisation pour plus d'informations.

# *Description de l'appareil*

- 1. Entrée P1 (positive +)
- 2. Entrée P2 (négative -)
- 3. Écran LCD
- 4. Touche HOLD (Maintenir) et de rétroéclairage
- 5. Touche MAX/MIN
- 6. Touche SET (Configurer) et Horloge (9)
- 7. Sortie Jack RS232
- 8. Touche de réinitialisation
- 9. Prise Jack pour adaptateur secteur
- 10. Emplacement de carte SD
- 11. Touche ENTER (Entrer) et LOG (Enregistrer)
- 12. Touche de flèche descendante ▼ (Appuyez sur les touches ▼ et ▲ en même temps pour remettre l'appareil à zéro)
- 13. Touche de flèche ascendante ▲ / UNIT (Unité) (Appuyez sur les touches ▼ et ▲ en même temps pour remettre l'appareil à zéro)

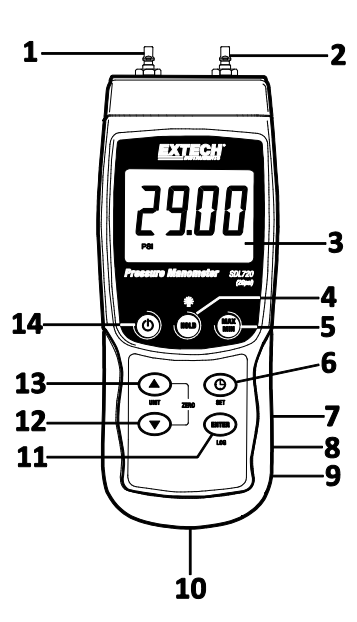

14. Touche de mise sous/hors tension  $\mathcal O$ 

**Remarques :** Les éléments 7, 8 et 9 se trouvent derrière le couvercle détachable du compartiment situé sur le côté droit de l'appareil.

Le compartiment à piles, le support inclinable et le trépied se situent au dos de l'appareil.

#### **Mise sous/hors tension**

- Mettez l'appareil sous tension en appuyant sur la touche d'alimentation  $\Lambda$  et en la maintenant enfoncée pendant au moins 1,5 seconde.
- Appuyez sur la touche d'alimentation et maintenez-la enfoncée pendant au moins 1,5 seconde pour mettre l'appareil hors tension.
- Cet appareil peut être alimenté par six (6) piles « AA » 1,5 V CC ou par un adaptateur secteur (facultatif). Si l'appareil ne s'allume pas, veuillez vérifier si les piles installées dans le compartiment à piles au dos de l'appareil sont neuves. En cas d'utilisation d'un adaptateur secteur, vérifiez que l'adaptateur est correctement branché à l'appareil et à une prise de courant.

#### **Rétroéclairage de l'écran**

Pour activer ou désactiver le rétroéclairage de l'écran, appuyez sur la touche de rétroéclairage et maintenez-la enfoncée pendant au moins 1,5 seconde. Un bip retentit lorsque vous activez ou désactivez le rétroéclairage, à moins que le signal sonore ne soit désactivé.

#### **Unités de mesure**

L'unité de mesure sélectionnée et en cours d'utilisation est affichée en dessous de la valeur de mesurage sur l'écran LCD de l'appareil. Pour changer d'unité de mesure, appuyez sur la touche UNIT (Unité) et maintenez-la enfoncée jusqu'à ce que l'unité de mesure souhaitée apparaisse, puis relâchez la touche UNIT. L'appareil commence à faire défiler les unités de mesure disponibles (voir le tableau ci-dessous) après que la touche UNIT ait été maintenue enfoncée pendant au moins 1,5 seconde.

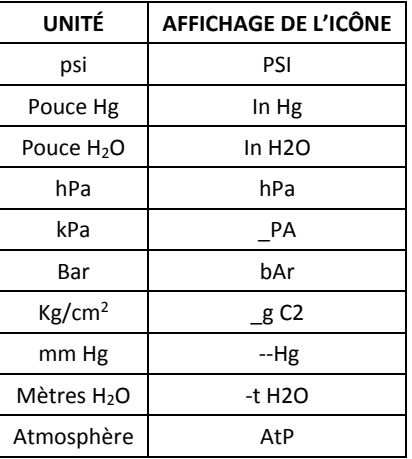

# **Remise à ZÉRO**

Pour annuler ou remettre à zéro l'affichage d'un capteur connecté, appuyez sur les touches fléchées ascendante  $\blacktriangle$  et descendante  $\nabla$  et maintenez-les enfoncées pendant au moins 1,5 seconde. L'appareil affichera CAL 0 dans la partie inférieure gauche de l'écran.

# **Maintien des données**

Pour figer une mesure affichée sur l'écran LCD, appuyez sur la touche HOLD (Maintenir) brièvement (l'icône HOLD apparaîtra au-dessus de la mesure effectuée). Pour quitter le mode HOLD, appuyez de nouveau sur la touche HOLD.

# *Mode de configuration*

#### **Aperçu de la configuration de base**

Pour visualiser la configuration actuelle de l'appareil en ce qui concerne l'heure, la date et la fréquence d'échantillonnage de l'enregistrement des données, appuyez brièvement sur la touche SET (Configurer). L'appareil affiche à présent la configuration de manière successive rapide. Si les informations ne sont pas recueillies lors de la première tentative, appuyez simplement de nouveau sur la touche SET jusqu'à ce que toutes les informations soient notées.

#### **Accès au mode de configuration**

- 1. Appuyez sur la touche SET (Configurer) et maintenez-la enfoncée pendant au moins 1,5 seconde pour accéder au menu de configuration.
- 2. Appuyez brièvement sur la touche SET pour faire défiler les paramètres disponibles. Le type de paramètre s'affiche dans la partie inférieure de l'écran LCD et la sélection actuelle pour ce type de paramètre s'affiche au-dessus de ce dernier.
- 3. Lorsqu'un paramètre affiché doit être modifié, utilisez les touches fléchées pour modifier le réglage. Appuyez sur la touche ENTER (Entrer) pour confirmer une modification.
- 4. Appuyez sur la touche SET et maintenez-la enfoncée pendant au moins 1,5 seconde pour quitter le mode de configuration. L'appareil quittera automatiquement le mode de configuration si aucune touche n'est actionnée durant 7 secondes.
- 5. Les paramètres de configuration disponibles sont répertoriés ci-dessous. Des informations détaillées supplémentaires sont fournies après cette liste :
	- **dAtE** Permet de régler l'horloge (Année/Mois/Date ; Heures/Minutes/Secondes)
	- **SP-t** Permet de régler la fréquence d'échantillonnage de l'enregistreur de données (Heures/Minutes/Secondes)
	- **PoFF** Gestion de la mise hors tension automatique (permet d'activer ou de désactiver la fonction de mise hors tension automatique)
	- **bEEP** Permet d'activer ou de désactiver le signal sonore
	- **dEC** Permet de régler le format numérique : USA (décimal : 20.00) ou européen (virgule : 20,00)
	- **Sd F** Permet de formater la carte mémoire SD

# **Réglage de l'heure de l'horloge**

- 1. Accédez au paramètre **dAtE** (Date).
- 2. Utilisez les touches fléchées pour modifier une valeur
- 3. Utilisez la touche ENTER (Entrer) pour faire défiler les sélections
- 4. Appuyez sur la touche SET (Configurer) et maintenez-la enfoncée pendant au moins 1,5 seconde pour quitter le mode de fonctionnement normal (ou bien patientez simplement 7 secondes, le temps que l'appareil passe automatiquement en mode de fonctionnement normal).
- 5. L'horloge conserve une référence de temps précise même lorsque l'appareil est hors tension. Toutefois, si le niveau de charge des piles devient faible, l'horloge doit faire l'objet d'un nouveau réglage après l'installation de piles neuves.

# **Définition du temps d'échantillonnage (fréquence) de l'enregistreur de données**

- 1. Accédez au paramètre **SP-t** (Temps d'échantillonnage).
- 2. La fréquence d'échantillonnage peut être réglée à partir de « 0 » seconde (mode d'enregistrement manuel) jusqu'à 8 heures, 59 minutes et 59 secondes. (Perte de données peut se produire lors de l'enregistrement à un taux de 1 seconde)
- 3. Utilisez la touche ENTER (Entrer) pour faire défiler les groupes de chiffres des heures, des minutes et des secondes, et utilisez les touches fléchées pour modifier les valeurs numériques.
- 4. Appuyez sur la touche ENTER pour confirmer l'entrée.
- 5. Appuyez sur la touche SET (Configurer) et maintenez-la enfoncée pendant au moins 1,5 seconde pour quitter le mode de fonctionnement normal (ou bien patientez simplement 7 secondes, le temps que l'appareil passe automatiquement en mode de fonctionnement normal).

# **Activation/Désactivation de la fonction de mise hors tension automatique**

- 1. Accédez au paramètre **PoFF** (Mise hors tension).
- 2. Utilisez les touches fléchées pour sélectionner ON (Activer) ou OFF (Désactiver). Lorsque la fonction de mise hors tension automatique est activée, l'appareil s'éteint automatiquement au bout de 10 minutes d'inactivité.
- 3. Appuyez sur la touche ENTER (Entrer) pour confirmer le réglage.
- 4. Appuyez sur la touche SET (Configurer) et maintenez-la enfoncée pendant au moins 1,5 seconde pour quitter le mode de fonctionnement normal (ou bien patientez simplement 7 secondes, le temps que l'appareil passe automatiquement en mode de fonctionnement normal).

# **Activation/Désactivation du signal sonore**

- 1. Accédez au paramètre **bEEP** (Signal sonore).
- 2. Utilisez les touches fléchées pour sélectionner ON (Activer) ou OFF (Désactiver).
- 3. Appuyez sur la touche ENTER (Entrer) pour confirmer le réglage.
- 4. Appuyez sur la touche SET (Configurer) et maintenez-la enfoncée pendant au moins 1,5 seconde pour quitter le mode de fonctionnement normal (ou bien patientez simplement 7 secondes, le temps que l'appareil passe automatiquement en mode de fonctionnement normal).

# **Format numérique (virgule ou décimal)**

Les formats numériques européen et américain sont différents. La configuration par défaut de l'appareil est le mode USA dans lequel un point décimal sert à séparer les unités des dixièmes, c'est-à-dire **20.00**. Le format européen utilise une virgule, c'est-à-dire **20,00**, pour séparer les unités des dixièmes. Pour modifier ce réglage :

- 1. Accédez au paramètre **dEC** (Format numérique).
- 2. Utilisez les touches fléchées pour sélectionner USA (États-Unis) ou EUro (Europe).
- 3. Appuyez sur la touche ENTER (Entrer) pour confirmer le réglage.
- 4. Appuyez sur la touche SET (Configurer) et maintenez-la enfoncée pendant au moins 1,5 seconde pour quitter le mode de fonctionnement normal (ou bien patientez simplement 7 secondes, le temps que l'appareil passe automatiquement en mode de fonctionnement normal).

# **FORMATAGE de la carte SD**

- 1. Accédez au paramètre **Sd F** (Formatage de la carte SD).
- 2. Utilisez les touches fléchées pour sélectionner YES (Oui) afin de formater la carte (sélectionnez NO (Non) pour annuler le formatage). Remarque : toutes les données stockées sur la carte seront perdues en cas de tentative de formatage.
- 3. Appuyez sur la touche ENTER (Entrer) pour confirmer la sélection.
- 4. Appuyez de nouveau sur la touche ENTER pour confirmer une deuxième fois.
- 5. L'appareil repasse en mode de fonctionnement normal à la fin du formatage. Si ce n'est pas le cas, appuyez sur la touche SET (Configurer) et maintenez-la enfoncée pendant au moins 1,5 seconde pour quitter le mode de fonctionnement normal.

#### **Réinitialisation du système**

Si les touches de l'appareil cessent de fonctionner ou si l'affichage se fige, utilisez la touche de réinitialisation pour réinitialiser l'appareil.

- Utilisez un trombone ou un objet similaire pour appuyer brièvement sur la touche de réinitialisation située sur le côté inférieur droit de l'appareil, sous le couvercle détachable du compartiment.
- Appuyez sur la touche de réinitialisation, puis mettez l'appareil sous tension en appuyant sur la touche d'alimentation et en la maintenant enfoncée pendant au moins 1,5 seconde. Si vous utilisez un adaptateur secteur, débranchez l'adaptateur puis rebranchez-le pour mettre l'appareil sous tension.

#### **Enregistrement des mesures maximales et minimales**

Dans le cadre de toute session donnée de prise de mesures, cet appareil peut enregistrer les valeurs maximales (MAX) et minimales (MIN) des mesures effectuées à des fins de rappel ultérieur.

- 1. Appuyez brièvement sur la touche MAX/MIN pour accéder à ce mode de fonctionnement (l'icône REC s'affiche).
- 2. L'appareil enregistre à présent les valeurs maximales et minimales des mesures effectuées.
- 3. Appuyez de nouveau sur la touche MAX/MIN pour visualiser les valeurs maximales actuelles (l'icône MAX s'affiche). Les valeurs affichées sont à présent les valeurs les plus hautes relevées depuis l'affichage de l'icône REC (c'est-à-dire depuis la première pression sur la touche MAX/MIN).
- 4. Appuyez de nouveau sur la touche MAX/MIN pour visualiser les valeurs minimales actuelles (l'icône MIN s'affiche). Les valeurs affichées sont à présent les valeurs les plus basses relevées depuis l'affichage de l'icône REC (c'est-à-dire depuis la première pression sur la touche MAX/MIN).
- 5. Pour quitter le mode MAX/MIN, appuyez sur la touche MAX/MIN et maintenez-la enfoncée pendant au moins 1,5 seconde. L'appareil émet un signal sonore, les icônes REC/MAX/MIN disparaissent, le contenu de la mémoire MAX/MIN s'efface et l'appareil revient au mode de fonctionnement normal.

#### **Branchement des périphériques**

Branchez le tuyau sur l'entrée P1 (+) ou P2 (-), ou aux deux entrées à la fois. Lorsque les deux entrées sont utilisées (mode différentiel), l'appareil affiche une mesure de pression positive lorsque la pression P1 (+) est supérieure à la pression P2 (-), et une mesure négative lorsque la pression P2 (-) est supérieure à la pression P1 (+).

### **Types d'enregistrement de données**

- **Enregistrement manuel de données :** Enregistrez manuellement jusqu'à 99 mesures sur une carte SD en exerçant une pression sur une touche.
- **Enregistrement automatique de données :** Enregistrez automatiquement des données sur une carte mémoire SD, sur laquelle le nombre de points de données n'est limité que par la capacité de la carte. Les mesures effectuées sont enregistrées à une fréquence définie par l'utilisateur.

#### **Informations relatives à la carte SD**

- Insérez une carte SD (d'une capacité allant de 1 Go à 16 Go) dans l'emplacement pour carte SD situé sous l'appareil. La carte doit être insérée avec l'avant de la carte (face étiquetée) orientée vers le dos de l'appareil.
- Lors de la première utilisation de la carte SD, nous vous recommandons d'effectuer un formatage. En outre, l'horloge de l'enregistreur doit être réglée pour permettre un horodatage précis lors des sessions d'enregistrement de données. Reportez-vous à la section consacrée au mode de configuration pour obtenir les instructions relatives au formatage de la carte SD et au réglage de l'heure/de la date.
- Les formats numériques européen et américain sont différents. Les données stockées sur la carte SD peuvent être formatées selon les deux formats. La configuration par défaut de l'appareil est le mode USA (États-Unis) dans lequel un point décimal sert à séparer les unités des dixièmes, c'est-à-dire **20.00**. Le format européen utilise une virgule, c'est-à-dire **20,00**. Pour modifier ce réglage, reportez-vous à la section consacrée au mode de configuration.

# **Enregistrement manuel des données**

En mode manuel, l'utilisateur appuie sur la touche LOG (Enregistrer) pour enregistrer manuellement sur la carte SD une mesure effectuée.

- 1. Définissez la fréquence d'échantillonnage sur « 0 » seconde, comme indiqué dans la section consacrée au mode de configuration.
- 2. Appuyez sur la touche LOG et maintenez-la enfoncée pendant au moins 1,5 seconde (l'icône DATALOGGER s'affiche sur l'écran LCD). La partie inférieure de l'écran affiche p-*n* (*n* = numéro de l'emplacement de mémoire allant de 1 à 99). Veuillez noter que si le PSI est défini en tant qu'unité de mesure, il s'affichera sous la forme P51 (le « 5 » représentant le « S ») dans la même zone de l'écran LCD que celle où sont affichées les emplacements de mémoire. Au début, cela peut prêter à confusion.
- 3. Appuyez brièvement sur la touche LOG pour sauvegarder une mesure effectuée. L'icône DATALOGGER (Enregistreur de données) se met à clignoter et un signal sonore retentit (s'il est activé) à chaque fois qu'un point de donnée est sauvegardé.
- 4. Utilisez les touches ▲ et ▼ pour sélectionner l'un des 99 emplacements de mémoire de donnée sur lequel effectuer un enregistrement.
- 5. Pour quitter le mode d'enregistrement manuel des données, appuyez sur la touche LOG et maintenez-la enfoncée pendant au moins 1,5 seconde. L'icône DATALOGGER s'éteindra.

# **Enregistrement automatique des données**

En mode d'enregistrement automatique des données, l'appareil prend des mesures et les sauvegarde sur une carte mémoire SD selon une fréquence d'échantillonnage définie par l'utilisateur. La configuration par défaut de la fréquence d'échantillonnage de l'appareil est réglée sur deux secondes. Pour modifier la fréquence d'échantillonnage, reportez-vous à la section consacrée au mode de configuration (la fréquence d'échantillonnage ne peut pas être réglée sur « 0 » pour l'enregistrement automatique des données) :

- 1. Dans le mode de configuration, sélectionnez une valeur autre que zéro pour la fréquence d'échantillonnage.
- 2. Appuyez sur la touche LOG (Enregistrer) et maintenez-la enfoncée pendant au moins 1,5 seconde. L'icône DATALOGGER (Enregistreur de données) de l'appareil se met à clignoter sur la fréquence d'échantillonnage sélectionnée, indiquant ainsi que les mesures effectuées seront dès à présent enregistrées automatiquement sur la carte SD.
- 3. Si aucune carte n'est insérée ou si la carte est défectueuse, l'icône EMPTY (Vide) s'affichera et l'appareil quittera le mode DATALOGGER. Dans ce cas, mettez l'appareil hors tension, puis réessayez avec une carte SD valide.
- 4. Mettez en pause l'enregistreur de données en appuyant brièvement sur la touche LOG. L'icône DATALOGGER cessera de clignoter et la fréquence d'échantillonnage s'affichera pendant un bref instant. Pour reprendre l'enregistrement, appuyez de nouveau simplement et brièvement sur la touche LOG.
- 5. Pour mettre fin à une session d'enregistrement de données, appuyez sur la touche LOG et maintenez-la enfoncée pendant au moins 1,5 seconde.
- 6. Lorsqu'une carte SD est utilisée pour la première fois, un dossier intitulé **PMA01** est créé sur la carte. Vous pouvez stocker jusqu'à 99 feuilles de calcul (contenant chacune 30 000 mesures) dans ce dossier.
- 7. Lorsque l'enregistrement des données démarre, une nouvelle feuille de calcul intitulée **PMA01001.xls** est créée sur la carte SD, dans le dossier PMA01. Les données enregistrées seront stockées dans le document PMA01001.xls jusqu'à ce qu'il atteigne 30 000 mesures.
- 8. Si la session de prise de mesures dépasse les 30 000 mesures effectuées, un nouveau document sera créé (PMA01002.xls), dans lequel 30 000 autres mesures pourront être stockées. Cette méthode continue jusqu'à 99 documents, après quoi un autre dossier sera créé (PMA02), dans lequel 99 autres feuilles de calcul pourront être stockées. Le processus se poursuit de la même façon avec les dossiers PMA03 jusqu'à PMA10 (le dernier dossier autorisé).

# **Transfert de données de la carte SD vers un PC**

- 1. Effectuez une session d'enregistrement de données tel que détaillé ci-dessus dans les sections précédentes. Conseil : Pour le premier test, enregistrez simplement une petite quantité de données en guise de test. Cette démarche vise à s'assurer de la bonne compréhension du processus d'enregistrement des données avant de procéder à l'enregistrement de données critiques et à grande échelle.
- 2. Lorsque l'appareil est hors tension, retirez la carte SD.
- 3. Insérez la carte SD directement dans le lecteur de carte SD d'un PC. Si le PC n'est pas équipé d'un emplacement pour carte SD, utilisez un adaptateur de carte SD (disponible dans la plupart des magasins vendant des accessoires informatiques).
- 4. Allumez le PC, puis exécutez un logiciel tableur. Ouvrez les documents sauvegardés dans le tableur (référez-vous à l'exemple d'écran de données de tableur présenté ci-dessous).

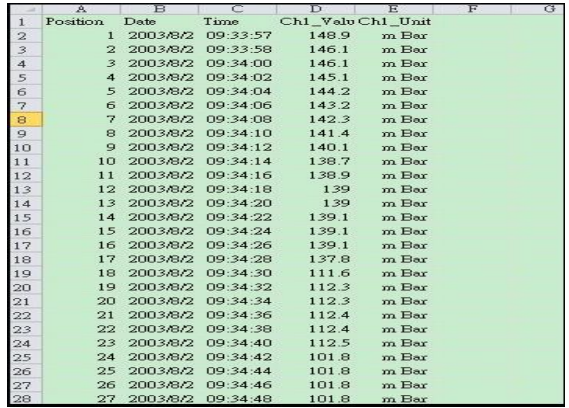

#### Exemple de données de tableur

#### **Adaptateur secteur**

L'appareil est d'ordinaire alimenté par six (6) piles « AA » 1,5 V. Un adaptateur secteur 9 V est disponible en option. En cas d'utilisation de l'adaptateur, l'appareil est alimenté en permanence et la touche d'alimentation est désactivée.

# **Connecteurs de tube**

Ce compteur est fourni avec une paire de raccords de tuyau. Ils s'adaptent à des tubes de 4,0 mm (0,157"). Voir le schéma de raccordement de ces raccords au tuyau et au compteur.

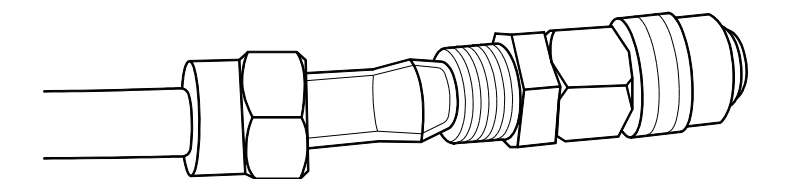

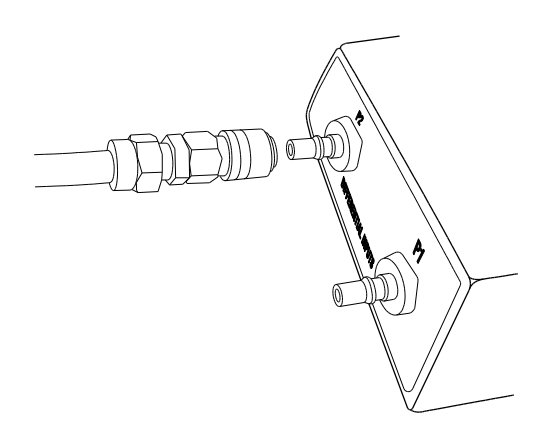

# *Remplacement et mise au rebut des piles*

Lorsque l'icône de charge faible des piles  $\gtrsim$  apparaît sur l'écran LCD, cela signifie que les piles doivent être remplacées. Plusieurs heures de mesures précises sont encore possibles dans cet état ; les piles doivent toutefois être remplacées dès que possible :

- Retirez les deux (2) vis Phillips situées au dos de l'appareil (directement au-dessus de la partie supérieure du support inclinable).
- Retirez et posez avec précaution le compartiment à piles et les vis dans un endroit où ils ne risquent pas d'être endommagés ni égarés.
- Remplacez les six (6) piles « AA » 1,5 V en respectant la bonne polarité.
- Repositionnez le couvercle du compartiment, puis resserrez les deux (2) vis Phillips.

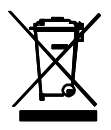

Ne jetez jamais les piles usagées ou les piles rechargeables avec les déchets ménagers.

En tant que consommateurs, les utilisateurs sont légalement tenus d'apporter les piles usagées dans un site approprié de collecte des déchets, au point de vente où les piles ont été achetées, ou dans n'importe quel endroit vendant des piles.

**Mise au rebut :** Ne jetez pas cet appareil avec les déchets ménagers. L'utilisateur est tenu de rapporter les appareils en fin de vie à un point de collecte agréé pour la mise au rebut des équipements électriques et électroniques.

#### **Autres rappels de sécurité relatifs aux piles**

o Ne jetez jamais les piles au feu. Les piles risqueraient d'exploser ou de fuir.

o Ne mélangez jamais différents types de piles. Installez toujours des piles neuves du même type.

# *Spécifications*

# **Spécifications générales**

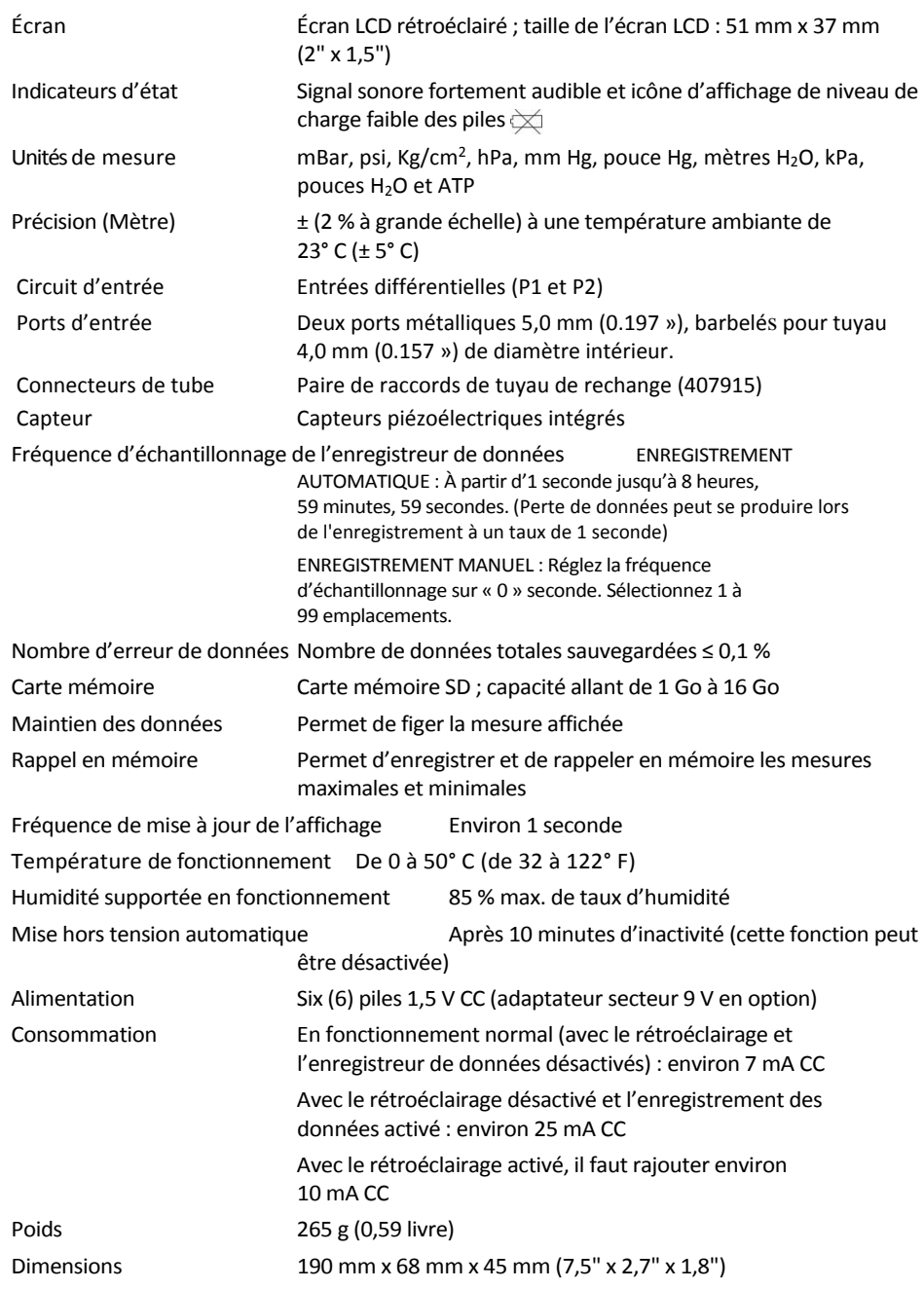

# **Spécifications relatives à l'amplitude et à la résolution**

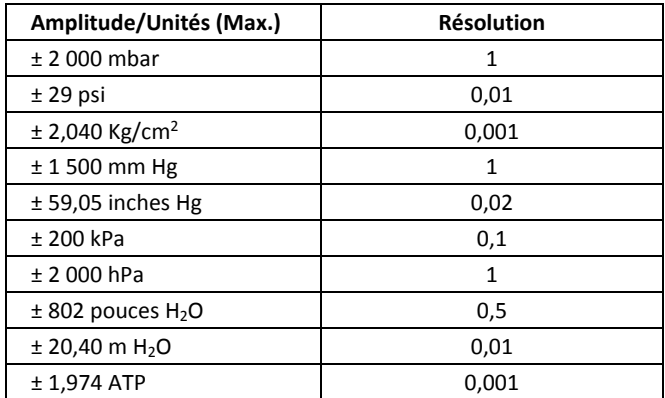

# *Conversions*

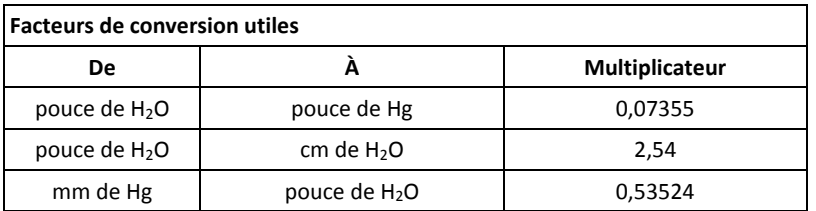

# **Copyright** © **2016 FLIR Systems, Inc.**

Tous droits réservés, y compris la reproduction partielle ou totale sous quelque forme que ce soit **Certifié ISO-9001**

#### **www.extech.com**